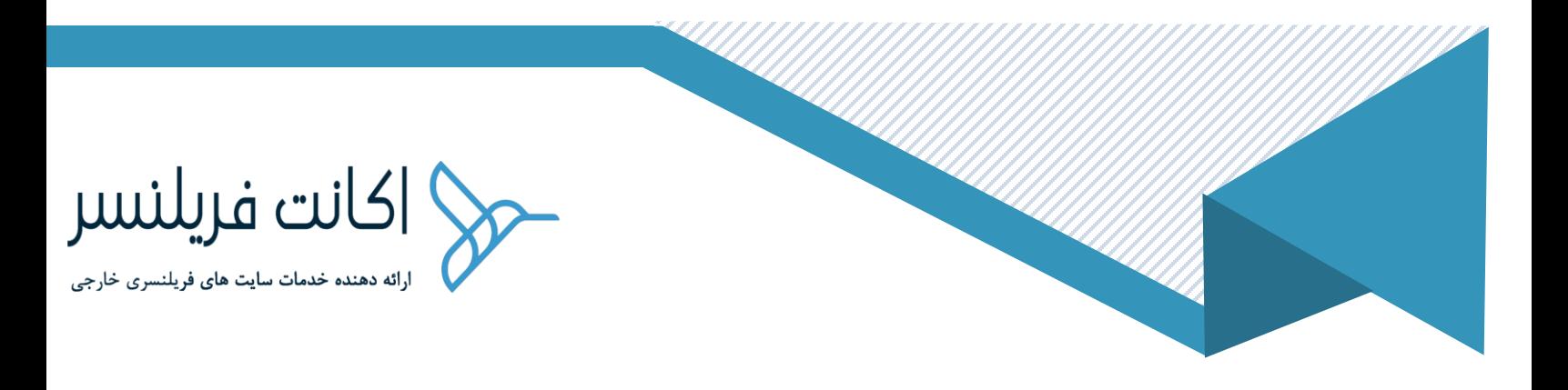

# نکات مهم برای استفاده از اکانت فریلنسر:

- به هیچ عنوان نباید Ip شما در هنگام کار با فریلنسر Ip ایران باشد
- عکس پروفایل شما باید حتما عکس شخصی باشد اکانت با تصویر آن شخص وریفای شده و عکس سلفی سایت فریلنسر آن شخص گرفته ، باید حتما تصویر این شخص برروی پروفایل فریلنسر قرار بگیرد
	- 021 46019811 s.
	- [https://t.me/paylandshop\\_support](https://t.me/paylandshop_support)  $\boxtimes$ 
		- ⊕ <https://accountfreelancer.ir/>
	- شهر تهران، باغ فیض ، خیابان شهید برادران صفا ، خیابان شهید وحید خجسته پور (باهنر) ، پلاك 11 ♠

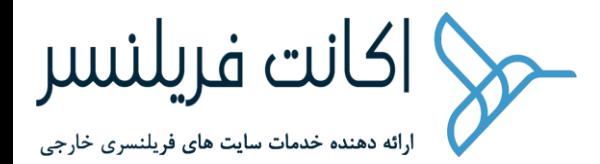

- به هیچ عنوان اطالعات داخل اکانت را بدون هماهنگی تغییر ندهید
	- قوانین سایت فریلنسر و پی پال را حتما مطالعه کنید
- حساب فریلنسر و پی پال شما حتما باید به نام یک نفر وریفای شده باشد
- حتما توجه کنید برروی یک آیپی نباید چندین اکانت فریلنسر و پی پال وجود داشته باشد ، در صورتی که چنیدن اکانت با یک آیپی وارد شون د سایت فریلنسر اکانت شما را لیمیت می کند
- به هیچ عنوان از نرم افزار android و ios سایت فریلنسر و پی پال استفاده نکنید و حتی با مرورگر های این سیستم عامل ها باز نکنید
- به هیچ عنوان به ایمیل های دریافتی سایت فریلنسر و پی پال پاسخ ندهید ، فقط به پیام ها از داخل خود اکانت ها پاسخ دهید
- به هیچ عنوان لینک های داخل ایمیل را داخل تلفن همراه یا جاهایی که آیپی غیر آیپی سرورتان می باشد باز نکنید
- در صورتی عدم پرداخت سرور مجازی در سر بازه ، سرور مجازی غیر فعال می شود و آیپی آن از شما گرفته می شود و می بایست آیپی جدید گرفته شود ، برای این منظور بهتر است همیشه به موقع سرور مجازی را تمدید کنید تا تغییر آیپی های زیاد صورت نگیرد
	- r. 021 – 46019811
	- [https://t.me/paylandshop\\_support](https://t.me/paylandshop_support)  $\boxtimes$ 
		- ⊕ <https://accountfreelancer.ir/>
	- شهر تهران، باغ فیض ، خیابان شهید برادران صفا ، خیابان شهید وحید خجسته پور (باهنر) ، پلاك 11 ♠

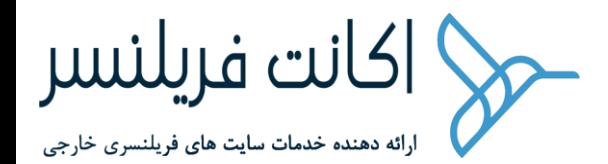

- اطالعات سرور مجازی تان را در اختیار هیچ شخصی قرار ندهید ، سوء استفاده دیگران از سرور مجازی ممکن است باعث بوجود آمدن مشکالتی برروی آیپی و یا اکانت فریلنسر و پی پال شود
- ثبت پروژه های غیر واقعی از حساب های کاربری نامعتبر جهت افزایش رتبه پروفایل از نظر سایت فریلنسر غیر قانونی می باشد ، برای افزایش رتبه پروفایل با ثبت پروژه فیک می توانید از سایت اکانت فریلنسر اقدام کنید
- حتما کارفرمایی که با آن کار می کنید با وریفای شده باشد ، یعنی بخش Identity او حتما باید وریفای شده باشد ، برای منظور وارد پروفایل آن شخص شوید و بررسی کنید حتما Identity او وریفای شده باشد ، از شخصی که Identity او وریفای شده نیست پروژه نگیرید ، چرا که سایت فریلنسر پول آن شخص را به شما پرداخت نمی کند تا زمانی که آن کارفرما بخش هویت را احراز کند
- برای پرسش سوال از کارشناسان سایت Freelancer می توانید وارد بخش Support شوید [\)تماس با پشتیبانی سایت فریلنسر\(](https://www.freelancer.com/support/?ngsw-bypass=&w=f)
- اگر کارفرمایی جهت استخدام شما از شما درخواست کرد که به او مبلغی را پرداخت کنید تا شما را استخدام کند ، به هیچ وجه قبول نکنید ، این اشخاص معموال کالهبردار بوده و سعی در بوجود آوردن مشکل هستند

- [https://t.me/paylandshop\\_support](https://t.me/paylandshop_support)  $\boxtimes$ 
	- ⊕ <https://accountfreelancer.ir/>
- شهر تهران، باغ فیض ، خیابان شهید برادران صفا ، خیابان شهید وحید خجسته پور (باهنر) ، پلاك 11 ♠

s. 021 – 46019811

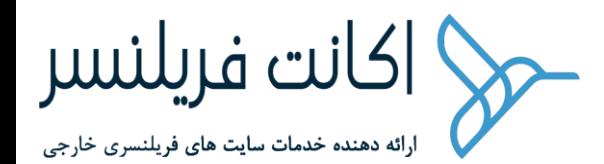

- برقراری ارتباط با کارفرما بیرون از سایت فریلنسر ، خالف قوانین سایت Freelancer میباشد
- در صورتی که اولین پروژه را از سایت Freelancer گرفتید ، یا مدت سررسید membership شما رسیده باشد ، سایت Freelancer با دسترسی که دارد ، تالش می کند که از حساب پی پال شما پول برداشت کند در اینصورت در صورتی که حساب پی پال شما این موجودی را نداشت سایت Freelancer ارتباط با پی پال شما را غیرفعال می کند(البته اهمیتی ندارد) و تیك verify Payment از داخل پروفایل شما خاموش می شود و یک ایمیل به شما می زند که ما موفق به برداشتن وجه از حساب پی پال شما نشدیم ، در صورتی که پروژه گرفته باشید سایت فریلنسر از درآمد شما این کارمزد را برداشت می کند
- برای لینک کردن پی پال به فریلنسر ، بهتر است موجودی 1 دالر را در داخل حساب پی پالتان داشته باشید تا در مواقع الزم حساب را لینک کنید
- برای برداشت وجه از سایت freelancer باید هر سه بخش ، وریفای شماره تلفن ، وریفای هویت)verify Identity )، وریفای payment
	- حتما فایل آموزش کار با پی پال را مطالعه کنید[\)دانلود\(](http://acfstatic-public.accountfreelancer.ir/paypal_terms.pdf)
- قبل از ورود به سایت فریلنسر و پی پال به سایت [net.iplocation](http://iplocation.net/) مراجعه شود و از بابت آیپی مطمئن شوید ، که آیپی سرور باشد
	- 021 46019811 r.

- [https://t.me/paylandshop\\_support](https://t.me/paylandshop_support)  $\boxtimes$ 
	- ⊕ <https://accountfreelancer.ir/>
- شهر تهران، باغ فیض ، خیابان شهید برادران صفا ، خیابان شهید وحید خجسته پور (باهنر) ، پلاك 11

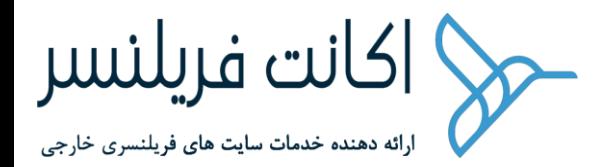

- بعد از دریافت مشخصات اکانت تمام اطالعات شامل پسورد اکانت ها و ایمیل و سرور را تغییر دهید
- آیپی پی پال را برای مدت طوالنی تغییر ندهید و تا چندین ماه از همین آیپی استفاده کنید
	- پس از دریافت سیم کارت حتما نسبت به شارژ اقدام کنید
- از افرادی پروژه بگیرید که حساب آنها در سایت فریلنسر احراز هویت شده باشد
	- استفاده از vpn به دلیل ثابت نبودن آیپی توصیه نمی شود
- حتما از vps که تهیه کردید برای همیشه استفاده کنید و همیشه از شرکتی که آیپی ثابت گرفته اید بخواهید همین آیپی را برای ماه های بعد به شما ارائه دهند اگر پالن های چند ماهه را تهیه کنید بهتر است ، همیشه نسبت به پرداخت سررسید vps در سایت ارائه دهنده vps به موقع اقدام کنید که آیپی فعلی از دست نرود.
- هر 3 ماه یکبار نسبت شارژ سیم کارت یا شماره خارجی از طریق وب سایت اکانت فریلنسر یا سایر وب سایت ها اقدام کنید
- انجام تراکنش های مرتبط با کشور های تحریم شده پی پال و پرداخت های ارز دیجیتال مثل خرید بیتکوین از نظر سایت پی پال غیر قانونی تلقی می شود و باعث مسدود شدن حساب شما می شود
	- 021 46019811 s.
	- [https://t.me/paylandshop\\_support](https://t.me/paylandshop_support)  $\boxtimes$ 
		- ⊕ <https://accountfreelancer.ir/>
	- شهر تهران، باغ فیض ، خیابان شهید برادران صفا ، خیابان شهید وحید خجسته پور (باهنر) ، پلاك 11 ♠

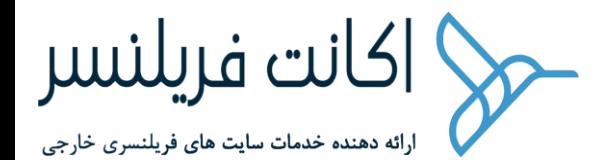

- در صورت ی که حساب پی پال تان را توسط شرکتهای نامعتبر یا از طرف حساب های پرسنال شارژ کنید ، حساب پی پال شما به دلیل انجام تراکنش های مشکل دار لیمیت می شود ، مجموعه اکانت فریلنسر ، با توجه به اینکه کنترلی روی تراکنش های نامعتبری که شما داشتید ندارد ، در زم ینه رفع لیمیت این نوع تراکنش ها مسئولیتی ندارد ، البته هر کمکی از دست ما بربیاید به شما در این زمینه کمك می کنیم
- پرداخت ها به حساب های پی پالی که با مل یت ایرانی ساخته شده است ، معموال باعث لیمیت شدن حساب پی پال شما می شود ، سعی کنید از شرکت های ایرانی که حساب های پی پال آنها دارای ملیت ایرانی هستند یا حساب های با اعتبار پایین هستند جهت شارژ حساب یا انتقال وجه استفاده نکنید ، پی پال روی موارد مرتبط با کشورهای تحریمی حساسیت دارد.
- سعی کنید برای جلوگیری از لیمیت شدن ، تراکنش های and Goods service داشته باش ید یا اینکه به پی پال های معتبر مبالغی را واریز یا دریافت کنید ، یا در بهترین حالت به پی پال های معتبر مبالغی را واریز یا دریافت کنید
- حتما برای دریافت و یا انتقال وجه سعی کنید به صورت invoice تراکنش انجام دهید ، مثال می خواهید یک مبلغی را در پی پال دریافت کنید ، یک
	- 021 46019811 r.
	- [https://t.me/paylandshop\\_support](https://t.me/paylandshop_support)  $\boxtimes$ 
		- <https://accountfreelancer.ir/> ⊕
	- شهر تهران، باغ فیض ، خیابان شهید برادران صفا ، خیابان شهید وحید خجسته پور (باهنر) ، پلاك 11 ♠

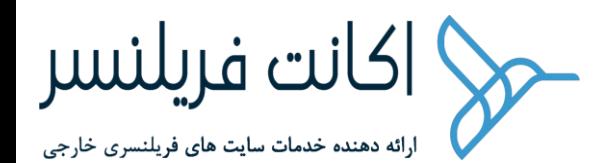

invoice صادر کنید تحت عنوان ، انجام پروژه برنامه نویسی یا غیره و آن شخص ارسال کننده وجه آن مبلغ را از طریق فاکتوری که توسط شها صادر شده است پرداخت کند ، در این روش حساب پی پال شما در سیف ترین روش تراکنش انجام داده است و حساسیت پی پال روی حساب شما کمتر می شود و اگر هم به هر دلیلی حساس شود و لیمیت کند ، شما می توانید این فاکتور را برای رفع لیمیت معرفی کنید.

- هم زمان در 2 مرورگر وارد یک اکانت نشوید
- برای اینکه به سایت فریلنسر یا آپورک وصل شوید مطمئن ترین روش استفاده از Vps است ، علت این قضیه این است که Ip مربوط به Vps ثابت است و هیچ گاه تغییر نمی کند.
- حتما برای افتتاح اکانت paypal همین ایمیلی را که با آن اکانت فریلنسر را ساختید را معرفی کنید و نکته مهم دیگر این است که مشخصا paypal باید بنام همان شخصی باشید اکانت فریلنسر به نام آن ساخته شده است،مثال اگر اکانت فریلنسر به نام خودتان است ، اکانت paypal هم بنام خودتان باید ساخته شود.
- حتما برای وریفای تلفن ، که برای نقد کردن تلفن مورد نیاز است ، حتما از سیم کارت فیزیکی همان کشوری که اکانت افتتاح شده است باید برای وریفای استفاده کنید ، به عنوان مثال اکانت شما در کشور ترکیه افتتاح

- [https://t.me/paylandshop\\_support](https://t.me/paylandshop_support)  $\boxtimes$ 
	- ⊕ <https://accountfreelancer.ir/>
- شهر تهران، باغ فیض ، خیابان شهید برادران صفا ، خیابان شهید وحید خجسته پور (باهنر) ، پلاك 11 ♠

<sup>021 –</sup> 46019811 r.

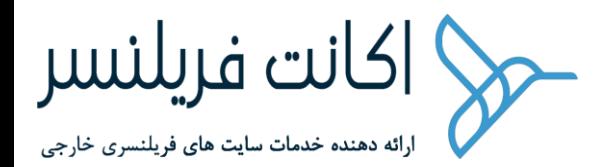

شده است و شما باید از سیم کارت کشور ترکیه برای این اکانت استفاده کرد و شما نمی توانید از سیم کارت مثال انگلیس برای اکانتی که در کشور ترکیه افتتاح شده است استفاده کنید.

- فایل pdf قوانین سایت فریلنسر را حتما از پشتیبان بگیرید و مطالعه کنید.
- اکیدا توصیه میشود که با گوشی تلفن همراه وارد سایت freelancer یا آپورک و... نشوید.
- بعد از اینکه اکانت فریلنسر به شما تحویل داده شد به راحتی وارد اکانت شوید و پروفایلتان را ویرایش کنید. آموزش های زیر به شما کمک خوبی می کند
	- $\bullet$  چگونه یك پروفایل حرفه ای درسایت [Freelancer](https://bit.ly/2Z0y0zx) بسازیم $\circ$
	- o ویژگی های یک پروفایل [حرفه ای](https://accountfreelancer.ir/blog/%D9%88%DB%8C%DA%98%DA%AF%DB%8C-%D9%87%D8%A7%DB%8C-%DB%8C%DA%A9-%D9%BE%D8%B1%D9%88%D9%81%D8%A7%DB%8C%D9%84-%D8%AD%D8%B1%D9%81%D9%87-%D8%A7%DB%8C-%D8%AF%D8%B1-%D8%B3%D8%A7%DB%8C%D8%AA-freelancer-com/) در سایت [com.Freelancer](https://accountfreelancer.ir/blog/%D9%88%DB%8C%DA%98%DA%AF%DB%8C-%D9%87%D8%A7%DB%8C-%DB%8C%DA%A9-%D9%BE%D8%B1%D9%88%D9%81%D8%A7%DB%8C%D9%84-%D8%AD%D8%B1%D9%81%D9%87-%D8%A7%DB%8C-%D8%AF%D8%B1-%D8%B3%D8%A7%DB%8C%D8%AA-freelancer-com/)
	- در چت کردن با کارفرما هرگز اطالعات شبکه های اجتماعی بیرونتان را ارسال نکنید.مثال شماره تلفن یا اطالعات شبکه اجتماعی فیسبوک و...
		- چه مواردی باعث مسدود شدن اکانت در سایت فریلنسر می شود؟

- r. 021 – 46019811
- [https://t.me/paylandshop\\_support](https://t.me/paylandshop_support)  $\boxtimes$ 
	- ⊕ <https://accountfreelancer.ir/>
- شهر تهران، باغ فیض ، خیابان شهید برادران صفا ، خیابان شهید وحید خجسته پور (باهنر) ، پلاك 11 ♠

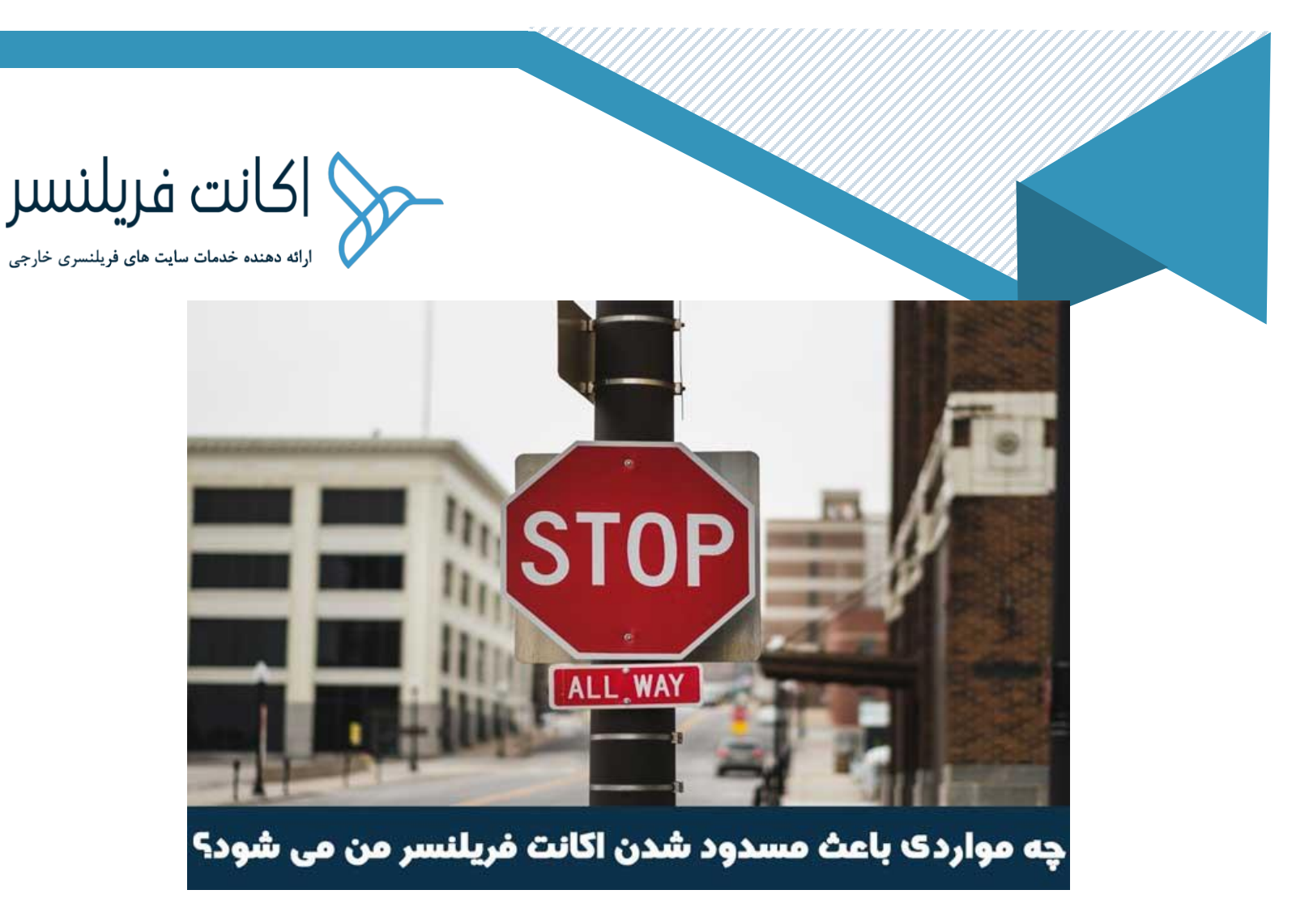

یکی از موارد بسیار مهمی که باید به آن خیلی توجه کرد این است که اگر اکانتی در سایت های فر یلنسری بسته می شود به علت نقض قوانین آن سایت هست و زمانی که شما در سایت فریلنسر و یا دیگر سایت ها ثبت نام می کنید،تیك مربوط به تایید قوانین سایت را می زنید یعنی من تمام قوانین سایت شما را قبول می کند لذا سایت فریلنسر داراک یك سیستم کاملا هوشمند اگر این سیستم احساس کند شما در حال نقض قوانین ذکر شده در سایت هستید سریعا اکانت شما در سایت فریلنسر را مسدود می کند،لذا دانستن این موارد که از قوانین سایت فریلنسر می باشد به شما در رعایت این قوانین بسیار کمك می کند ، مقاله ک مواردک [که باعث مسدود شدن اکانت در سایت فر یلنسر می](https://accountfreelancer.ir/blog/%da%86%d9%87-%d9%85%d9%88%d8%a7%d8%b1%d8%af%db%8c-%d8%a8%d8%a7%d8%b9%d8%ab-%d9%85%d8%b3%d8%af%d9%88%d8%af-%d8%b4%d8%af%d9%86-%d8%a7%da%a9%d8%a7%d9%86%d8%aa-%d9%81%d8%b1%db%8c%d9%84%d9%86%d8%b3%d8%b1/) شود را مطالعه کنید.

> 021 – 46019811 r.

[https://t.me/paylandshop\\_support](https://t.me/paylandshop_support)  $\boxtimes$ 

> ⊕ <https://accountfreelancer.ir/>

شهر تهران، باغ فیض ، خیابان شهید برادران صفا ، خیابان شهید وحید خجسته پور (باهنر) ، پلاك 11 ♠

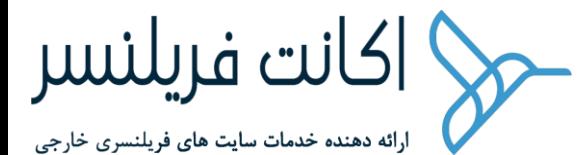

## • پالن های عضویت در سایت فریلنسر

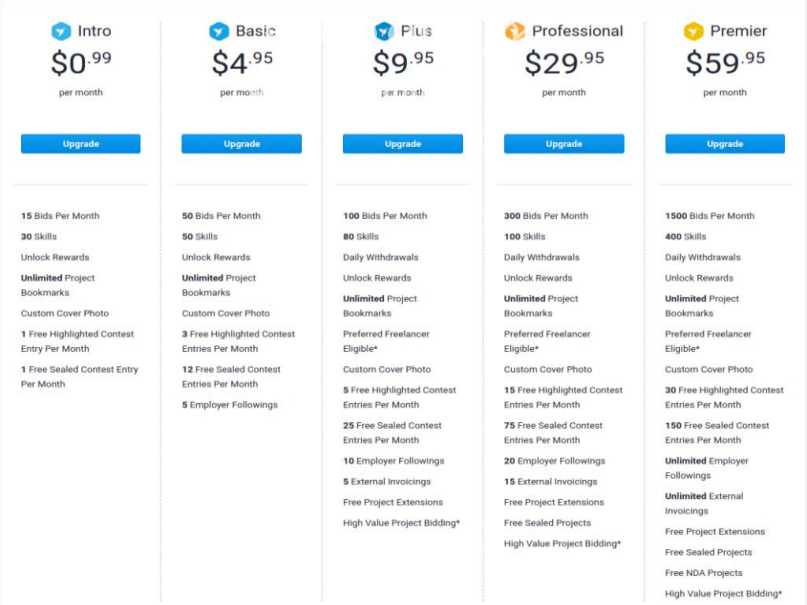

## سایت فریلنسر به شما یک ماه پالن membership Plus را ارائه میدهد کافی است که داخل اکانت که وارد شدید برروی دکمه NOW Trail Start کلیک کنید

- 021 46019811 r.
- [https://t.me/paylandshop\\_support](https://t.me/paylandshop_support)  $\boxtimes$ 
	- <https://accountfreelancer.ir/>  $\bigoplus$
- شهر تهران، باغ فیض ، خیابان شهید برادران صفا ، خیابان شهید وحید خجسته پور (باهنر) ، پلاك 11 合

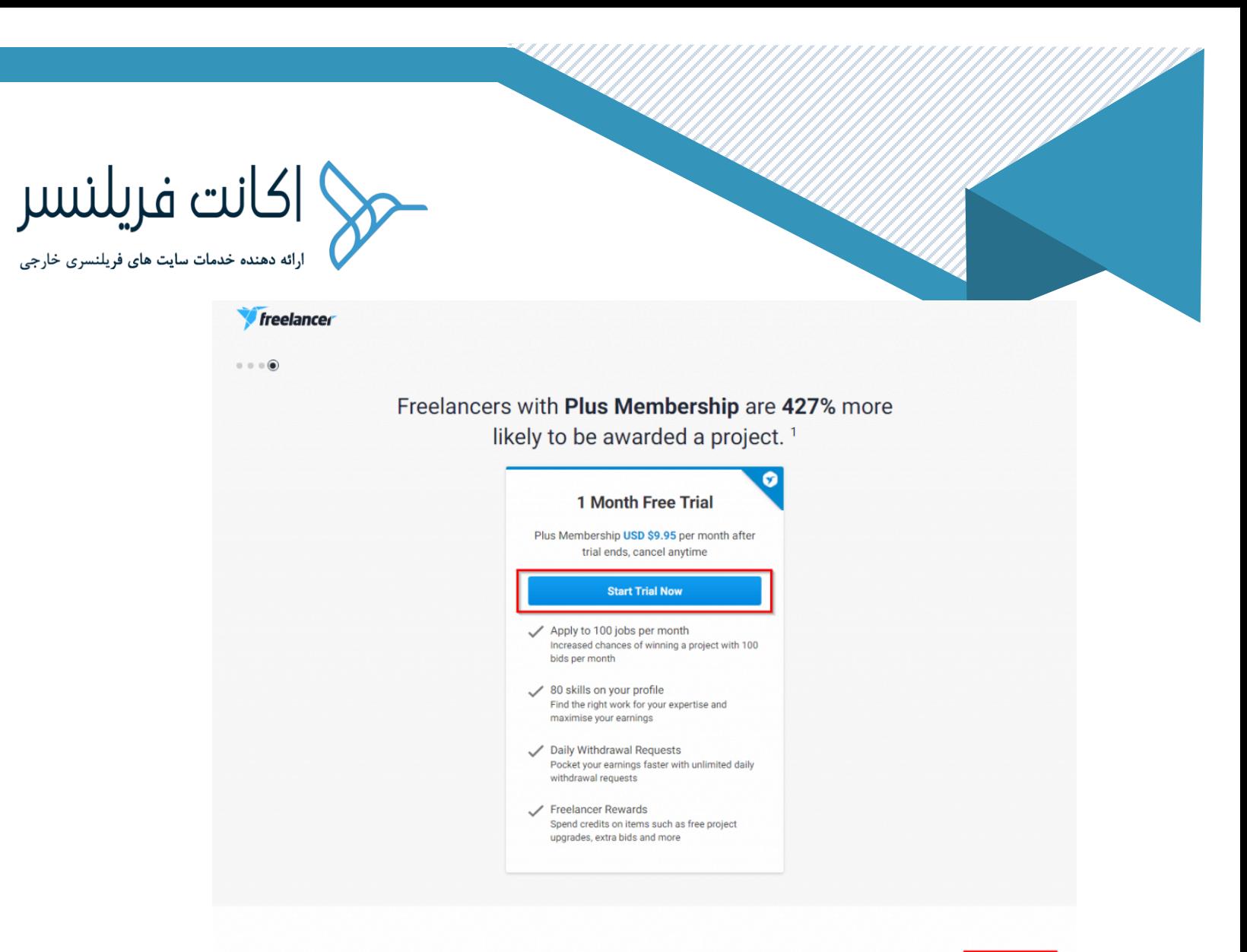

**Frequently Asked Questions** 

تمام سایت های فر یلنسری دارای بخشی به اسم membership هستند این سایت ها پالن هایی را برای فر یلنسر های خود برای استفاده از سرویس های سایتشان بوجود می آورند تا رقابت بین این فر یلنسر ها را ز یاد کنند پس از ساخت اکانت فر یلنسر ، شما دارای پالن هایی هستید که می توانید با این پالن ها قابلیت ها یی را نسبت به دیگر کاربران داشته باشید،مثال تعداد پیشنهاد هایی که می توانید ثبت کنید بیشتر از حالت معمول است برای کسب اطلاعات بیشتر مقاله ی پالن های عضویت سایت فر یلنسر را مطالعه کنید،سایت فر یلنسر این امکان را به شما میدهد که با verify کردن method Payment در سایت به صورت یکماه رایگان از پالن

- Î. 021 – 46019811
- [https://t.me/paylandshop\\_support](https://t.me/paylandshop_support)  $\boxtimes$

Skip for now -

- ⊕ <https://accountfreelancer.ir/>
- شهر تهران، باغ فیض ، خیابان شهید برادران صفا ، خیابان شهید وحید خجسته پور (باهنر) ، پلاك 11 ♠

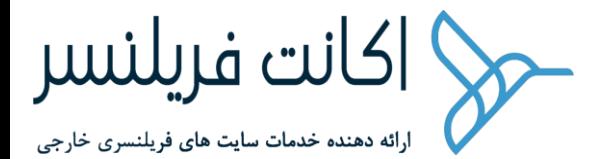

Plus Membership استفاده کنید.(مطالعه مقاله – بررسی پلان های عضویت در سایت [فریلنسر \(](https://accountfreelancer.ir/blog/%d8%a8%d8%b1%d8%b1%d8%b3%db%8c-%d9%be%d9%84%d8%a7%d9%86-%d9%87%d8%a7%db%8c-%d8%b9%d8%b6%d9%88%db%8c%d8%aa-%d8%af%d8%b1-%d8%b3%d8%a7%db%8c%d8%aa-freelancer/) 

• چگونه درآمد حاصل از پروژه را از سایت com.freelancer نقد کنم؟

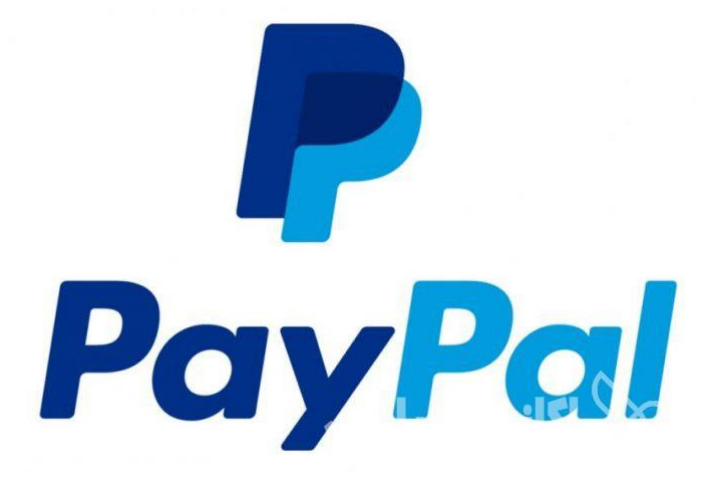

یکی از مهم ترین سوالاتی که برای مراجعین عزیز وجود دارد درباره ی روش های نقد کردن درآمد از این سایت های خارجی با وجود تحریم هایی که برای کشور عزیزمان ایران وجود دارد اما چگونه می توان این درآمد دالری را به ریال تبدیل کرد در مقاله [روش های متداول برای](https://accountfreelancer.ir/blog/%d8%b1%d9%88%d8%b4-%d9%87%d8%a7%db%8c-%d9%85%d8%aa%d8%af%d8%a7%d9%88%d9%84-%d8%a8%d8%b1%d8%a7%db%8c-%d9%86%d9%82%d8%af-%da%a9%d8%b1%d8%af%d9%86-%d8%af%d8%b1%d8%a2%d9%85%d8%af-%d8%a7%d8%b2-%d8%b3%d8%a7/)  [نقد کردن درآمد از سایت](https://accountfreelancer.ir/blog/%d8%b1%d9%88%d8%b4-%d9%87%d8%a7%db%8c-%d9%85%d8%aa%d8%af%d8%a7%d9%88%d9%84-%d8%a8%d8%b1%d8%a7%db%8c-%d9%86%d9%82%d8%af-%da%a9%d8%b1%d8%af%d9%86-%d8%af%d8%b1%d8%a2%d9%85%d8%af-%d8%a7%d8%b2-%d8%b3%d8%a7/) freelancer تمام روش های مناسب برای نقد کردن درآمد از سایت فر یلنسر را برای شما عزیزان بررسی کردیم.

برای برداشت وجه و یا نقد کردن درآمد از سایت فر یلنسر روش های مختلف ی وجود دارد ، که البته این روش ها متاسفانه محدود است و دست فر یلنسران برای استفاده از حساب ها ی ارزی مختلف باز نیست و شما به عنوان یك فریلنسر تنها از روشهای مشخص شده توسط سایت فریلنسر برای برداشت وجه می توانید استفاده کنید در زیر این روش های مختلف را باهم بررسی می کنیم.

- 021 46019811 r.
- [https://t.me/paylandshop\\_support](https://t.me/paylandshop_support)  $\boxtimes$ 
	- ⊕ <https://accountfreelancer.ir/>
- شهر تهران، باغ فیض ، خیابان شهید برادران صفا ، خیابان شهید وحید خجسته پور (باهنر) ، پلاك 11 ♠

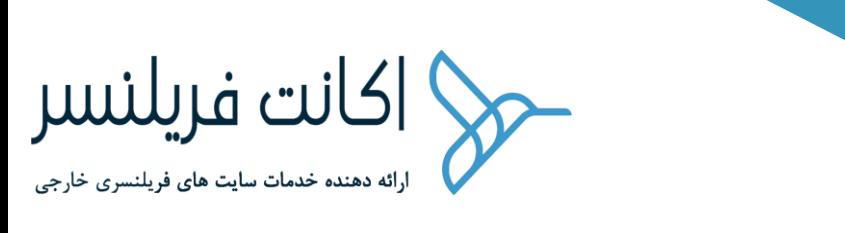

### • وریفای شماره تلفن در سایت فریلنسر

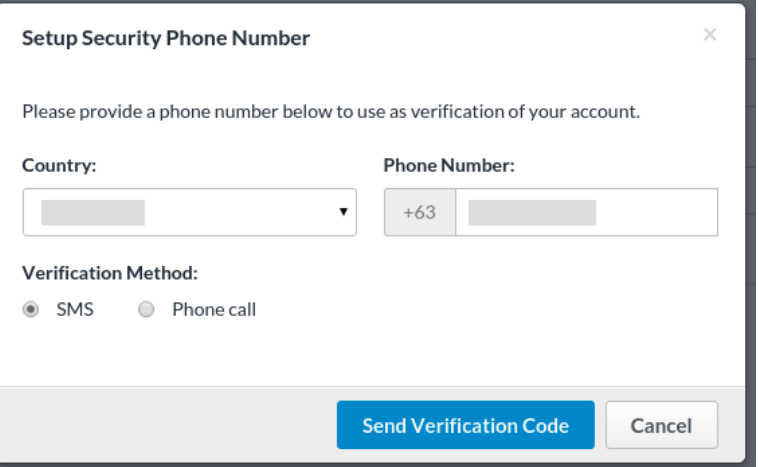

یکی دیگر از موارد مهم برای استفاده از سایت <u>Freelancer.com</u>داشتن شماره تلفن خارجی می باشد،طبق قانون سایت فریلنسر ، هر شخصی که در سایت com.Freelancer ثبت نام می کند باید حتما شماره موبایل مربوط به همان کشور را داشته باشد یعنی اگر اکانت فریلنسر شما در کشور گرجستان افتتاح می شود شما حتما باید شماره مربوط به کشور گرجستان را در داخل اکانتتان استفاده کنید و نمی توانید شماره یک کشور دیگر را استفاده کنید،لذا پس از ثبت نام در سایت [com.Freelancer](http://freelancer.com/)باید تلفن مربوط به این سایت هم وریفای شود ، سایت اکانت فریلنسر امکان تهیه شماره خارجی را برای شما عزیزان دارد کافی است در این باره با کارشناسان سایت ما در ارتباط باشید،نکته مهمی که بیان شد این است که هر شخصی که در سایت فریلنسر دارای اکانت می باشد حتما باید تا آخر از همین شماره استفاده کند و هربار این شماره تغییر نکند)البته امکان تغییر شماره یکبار یا دوبار هست ولی در هر بار تغییر باید توسط کارشناسان فریلنسر بررسی شود) و بخاطر همین امکان استفاده از شماره های مجازی ، مانند گوگل voice یا شماره هایی که بعضی از سایت ها به عنوان شماره های voip ارائه می دهند اصال قابل استفاده نیست و حتما باید با یک شماره واقعی و مخصوص خودتون را داخل

> 021 – 46019811 r.

- [https://t.me/paylandshop\\_support](https://t.me/paylandshop_support)  $\boxtimes$ 
	- ⊕ <https://accountfreelancer.ir/>
- شهر تهران، باغ فیض ، خیابان شهید برادران صفا ، خیابان شهید وحید خجسته پور (باهنر) ، پلاك 11

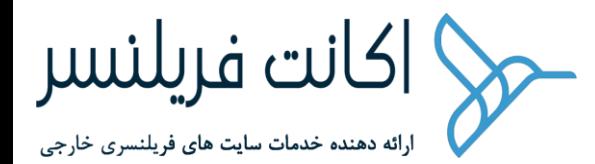

اکانت فریلنسرتان استفاده کنید به شما پیشنهاد می دهم برای کسب اطالعات بیشتر در اینباره مقاله [چرا برای فعالیت در سایت فریلنسر نیاز به شماره خارجی دارم](https://accountfreelancer.ir/blog/%da%86%d8%b1%d8%a7-%d8%a8%d8%b1%d8%a7%db%8c-%d9%81%d8%b9%d8%a7%d9%84%db%8c%d8%aa-%d8%af%d8%b1-%d8%b3%d8%a7%db%8c%d8%aa-%d9%81%d8%b1%db%8c%d9%84%d9%86%d8%b3%d8%b1-%d9%86%db%8c%d8%a7%d8%b2-%d8%a8%d9%87/) [ر](https://accountfreelancer.ir/blog/%da%86%d8%b1%d8%a7-%d8%a8%d8%b1%d8%a7%db%8c-%d9%81%d8%b9%d8%a7%d9%84%db%8c%d8%aa-%d8%af%d8%b1-%d8%b3%d8%a7%db%8c%d8%aa-%d9%81%d8%b1%db%8c%d9%84%d9%86%d8%b3%d8%b1-%d9%86%db%8c%d8%a7%d8%b2-%d8%a8%d9%87/)ا مطالعه کنید.

## • کاربرد شماره موبایل خارجی برای استفاده در اکانت فریلنسر

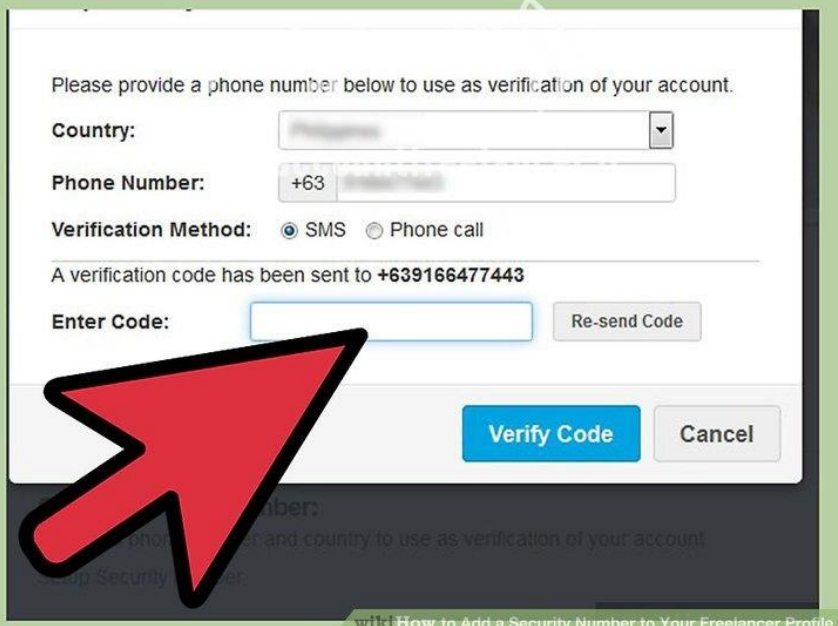

این شماره موبایل خارجی که باید برای هر فردی منحصر به فرد باشد و نمی توان از یک شماره برای چندین اکانت استفاده کرد ، برای برداشت وجه و انتقال پول به حساب های ارزی مانند paypalمورد استفاده قرار می گیرد،زمانی که شما مثال ۵۰۰ دالر در سایت فریلنسر درآمد دارید و میخواهید این درآمد را به حساب پی پالتان انتقال دهید سایت فریلنسر یک اس ام اس به شماره ای که شما داخل اکانت درج کرده اید ارسال می کند و این اس ام اس حاوی یک کد تایید است و شما باید این کد تایید را وارد سایت فریلنسر کنید تا به شما اجازه برداشت و انتقال وجه به حساب های ارزی را بدهد اگر این شماره واقعی نباشد آنجا برای بر داشت وجه به مشکل برمیخورید.

- 021 46019811 r.
- [https://t.me/paylandshop\\_support](https://t.me/paylandshop_support)  $\boxtimes$ 
	- ⊕ <https://accountfreelancer.ir/>
- شهر تهران، باغ فیض ، خیابان شهید برادران صفا ، خیابان شهید وحید خجسته پور (باهنر) ، پلاك 11 ♠

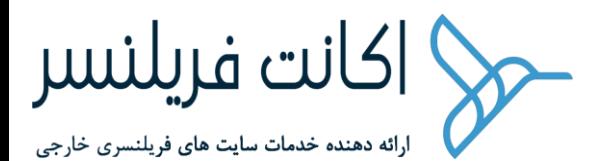

• چگونه با وجود تحریم ها وارد سایت فرینلسر و ... شویم؟

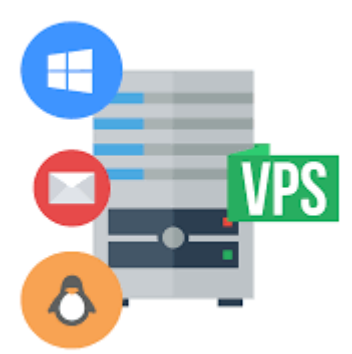

با توجه به تحریم های اعمال شده،در صورتی که با آیپی کشور های تحریم شده که از جمله آنها ایران می باشد وارد سایت فریلنسر شوید بالفاصله بعد از مدتی کوتاه اکانت شما در سایت فریلنسر مسدود می شود اکانت شما بسته می شود،لذا برای وارد شدن اکانتتان در سایت فریلنسر و دیگر سایت های فریلنسری نیاز به یک سرور مجازی دارید تا Ip شما به کشوری دیگر به غیر از ایران تغییر کند لذا باید سرور مجازی ای تهیه شود که آیپی آن ایران یا کشور های تحریم شده توسط سایت فریلنسر نباشد،سایت اکانت فریلنسر خدمات مربوط به سرور مجازی را هم برای شما عزیزان ارائه میدهد.کافی است در این باره با مشاوران سایت اکانت فریلنسر در تماس باشید.

یک تکته مهم دیگر درباره ی آیپی این است که سوالی که برای همگان پیش می آید این است که آیا می توان از vpn برای اتصال به سایت فریلنسر استفاده کرد؟پاسخ خیر است، چرا که vpn کانکشن مطمئنی برای وصل شدن به سایت فریلنسر و دیگر سایت های مربوطه مانند paypal و ... نیست و کافی است قطع شدن ارتباط باعث مسدود شدن اکانت شما شود.

- r. 021 – 46019811
- [https://t.me/paylandshop\\_support](https://t.me/paylandshop_support)  $\boxtimes$ 
	- ⊕ <https://accountfreelancer.ir/>
- شهر تهران، باغ فیض ، خیابان شهید برادران صفا ، خیابان شهید وحید خجسته پور (باهنر) ، پلاك 11 ♠

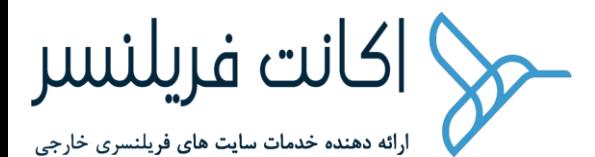

#### • مسابقات سایت فریلنسر)Contests )

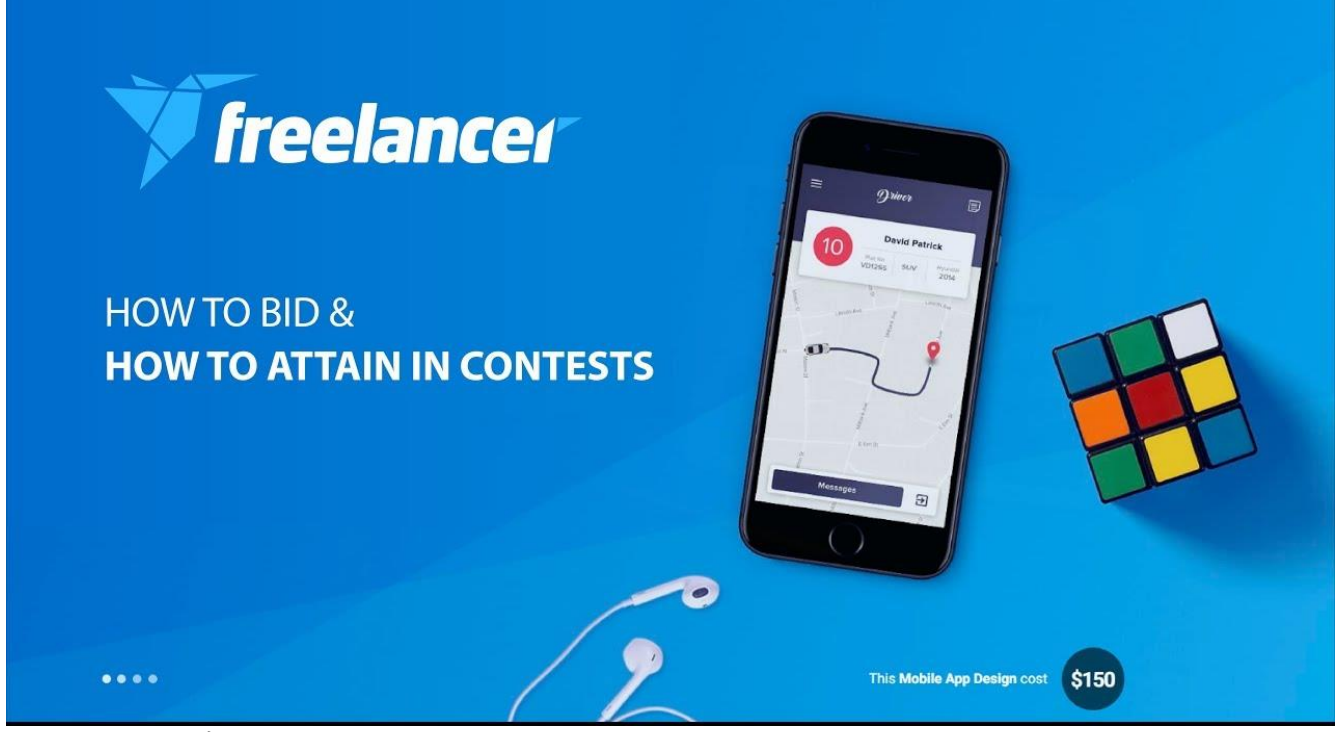

یکی از ویژگیهای جالبی که فعالیت به عنوان فریلنسری را از دیگر پلتفرمهای آنالین متمایز می کند، حالت رقابتی است. فعالیت در این عرصه به فریلنسرها این امکان را میدهد که در یک فضای رقابتی حضور داشته و مهارتهای خود را به اثبات برسانند.

این ویژگی را اوایل این بررسی ذکر میکنیم، چرا که جایگاه بسیار خوبی در این سرویس نوآورانه دارد. چنین روندی باعث می شود که روندی جستجوی اطالعات آنالین توسط چنین خصیصهای، تبدیل به انگیزه مضاعف شده و انجام دادن آن برای فریلنسرها سرگرم کننده باشد. اگر در تخصص خودتان رقابت میکنید، استفاده از Contests راهی برای نشان دادن تواناییهای شما و جذب مشتریان بیشتر خواهد بود.

> 021 – 46019811 r.

- [https://t.me/paylandshop\\_support](https://t.me/paylandshop_support)  $\boxtimes$ 
	- ⊕ <https://accountfreelancer.ir/>
- شهر تهران، باغ فیض ، خیابان شهید برادران صفا ، خیابان شهید وحید خجسته پور (باهنر) ، پلاك 11

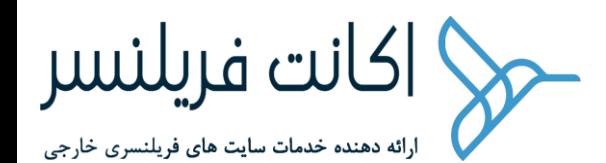

در مورد کمپانیها باید گفت که این ویژگی امکانی را فراهم میکند تا پروژهای مانند طراحی لوگو را ارسال کرده و به فریلنسرها این امکان را بدهید که کار را تمام کرده و شما بهترین کار را از بین آنها انتخاب کنید.

این روش بسیار مقرون به صرفه است و میتوانید از آن برای دریافت و بررسی صدها طرح اوریجینال از طراحانی که به عنوان فریلنسر فعالیت میکنند، بپردازید. در نهایت شما تنها هزینهی مواردی که دوست داشتهاید را پرداخت خواهید کرد.

این ویژگی نه تنها به شما امکان می دهد که کار خود را با سرعت بیشتری پیش ببرید، بلکه امکان مشاهدهی چگونگی تفسیر برند شما توسط فریلنسرهای مختلف را فراهم میکند.

اگر چندین Contests را به مرحلهی اجرا درآورید، میتوانید ایدهی بهتری نسبت به چگونگی واکنش واقعی فریلنسرها نسبت به فشار و نوع کار شما در ارائه اولین پیش نویس، کسب کنید.

با استفاده از این ویژگی، می توانید نظر سنجی هم انجام دهید. با کلیک روی گزینهی Launch Poll در صفحه ی Contests خود، میتوانید مطالب موردنظر خود را انتخاب کرده و پس از اتمام فرم و تکمیل آن، لینک نظر سنجی را از طریق ایمیل، فیس بوک، توئیتر و روشهای دیگر به اشتراک گذارید.

نظرسنجی یک روش شگفت انگیز برای کمک به جامعهی هدف شما است و میتوانید با تعریف ماکسیمم هشت گزینه، امکان انتخاب از بین آنها را برای مخاطب خود فراهم کرده و در نهایت یک مورد را انتخاب کنید.

کمپانیها میتوانند از طریق پیام خصوصی با فریلنسرها در ارتباط بوده و نسبت به طرحی که برای Contests ارسال کردهاند، درخواست تجدید نظر داشته باشند. چنین روندی میتواند در خالل مرحله اجرای Contests یا مرحله پایانی آن باشد.

در مرحله پایانی Contests، برنده میتواند فای خود را بارگزاری کرده و آن را به صفحه ی Hanndover Contest ارسال کند. فردی که صاحب Contests است، ۱۴ روز فرصت خواهد داشت

♠

- [https://t.me/paylandshop\\_support](https://t.me/paylandshop_support)  $\boxtimes$ 
	- ⊕ <https://accountfreelancer.ir/>

شهر تهران، باغ فیض ، خیابان شهید برادران صفا ، خیابان شهید وحید خجسته پور (باهنر) ، پلاك 11

<sup>021 –</sup> 46019811 r.

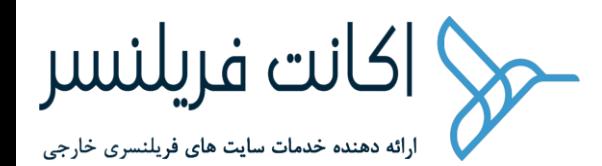

تا فایل را دانلود و بررسی کرده و در نهایت آن را قبول کند. هنگامی که صاحب Contests فایلها را مورد پذیرش قرار داد، جوایز به برنده اهدا خواهد شد. هر دو طرف باید توافقنامه IP Transfer **را در این راستا امضا کنند.** 

برای کارفرمایانی که قصد اجرای Contest را دارند، چندین نکته در ادامه آمده است که می تواند در برگزاری یک Contests موفق به آنها کمک کند:

شرح Contests را بهصورت کامل بنویسید. آنچیزی را که میخواهید در طراحی شما آورده شود، بهطور کامل توصیه داده و در صورت امکان\* تصاویر نمونه یا طرح مشابهی را ارسال کنید.

بهتر است برای جلب نظر مشارکت کنندگان در Contests، این کار را بهصورت تضمین شده برگزار کنید. این بدان معنی است که در پایان یک برنده حتما وجود خواهد داشت و جایزه خودش را دریافت می کند.

هرچه قدر که مبلغ جایزه بیشتر باشد، شرکت کنندگان نیز ترغیب میشوند.

اگر طرحهایی که به شما ارسال می شوند، با نظر نهایی شما فاصله دارند، یک کامنت ارسال کرده و با ارائه دهنده آن در ارتباط باشید.

سایر ویژگیهای جالب

021 – 46019811 r.

[https://t.me/paylandshop\\_support](https://t.me/paylandshop_support)  $\boxtimes$ 

> ⊕ <https://accountfreelancer.ir/>

شهر تهران، باغ فیض ، خیابان شهید برادران صفا ، خیابان شهید وحید خجسته پور (باهنر) ، پلاك 11 ♠

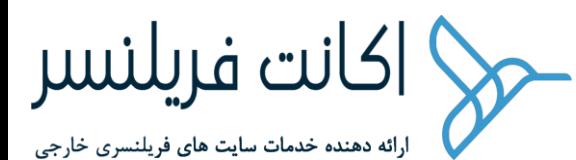

## در ادامه چند ویژگی جالب توجه هم برایتان معرفی خواهیم کرد:

Preferred Freelancers enjoy a preferential fee

n concean reclament engay a presentition tee<br>payment plan, only paying commission fees on<br>Recruiter projects once milestones are release

Preferred Freelancer Program .۱

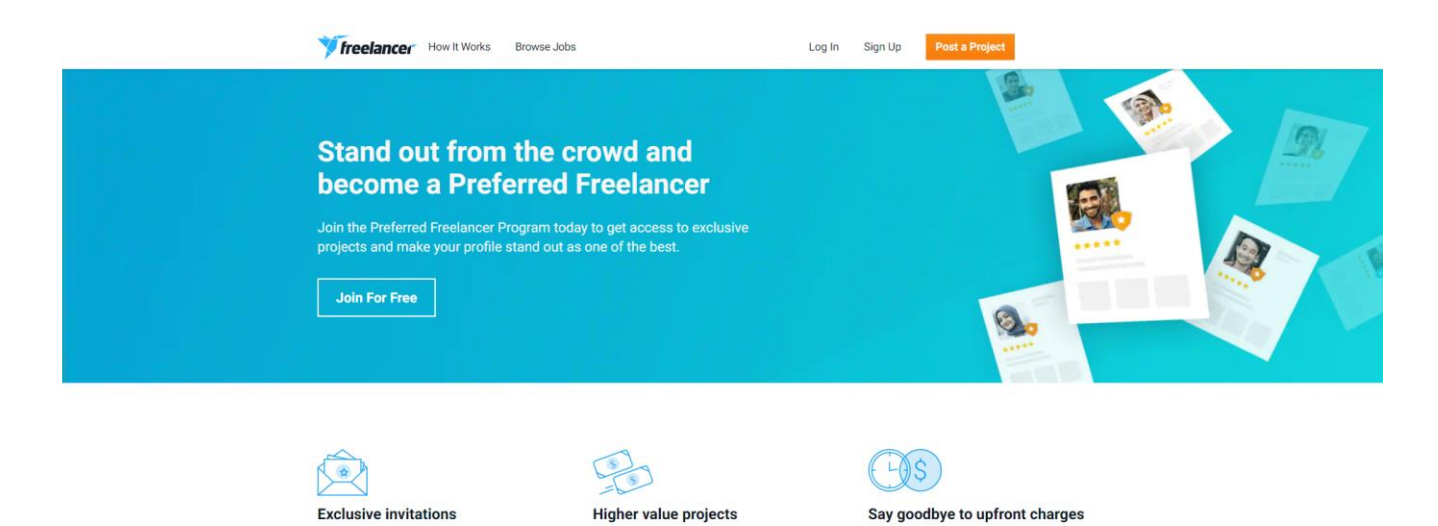

این قابلیت درواقع جامعهای از فریلنسرهای سطح بالا است که براساس نظرات ثبت شده توسط کارفرمایان بهخاطر کار روی پروژههای آنها جمع آوری ده است. فریلنسرها برای ثبت در این برنامه، باید یک درخواست ارسال کنند. بهعنوان یک فریلنسر ترجیحی، شما مجوز دسترسی به محتوای با کیفیت، پشتیبانی سطح باال و داشتن نشانه در پروفایل به خاطر دستاوردهایی که در خالل انجام پروژ هها داشتهاید، اعطا خواهد شد.

Get access to the projects with the biggest budgets

on the site! On average, Preferred Freelancers w<br>50% of all completed projects over \$2000.

Preferred Freelancers get personal invites every day

from our team of Recruiters to bid on their top

Employer Following .۲

توسط این ویژگی می توانید کارفرمای موردنظر خود را در وب سایت com.Freelancer دنبال کرده و هنگامی که وی پروژه جدیدی را تعریف کرده یا Contests جدیدی را برگزار کرد، از طریق ایمیل یک اعالن دریافت کنید. بدین ترتیب شما می توانید در کمترین زمان ممکن پیشنهاد خود را برای شرکت در Contests یا انجام پروژه وی ارسال خواهید کرد.

> 021 – 46019811 r.

- [https://t.me/paylandshop\\_support](https://t.me/paylandshop_support)  $\boxtimes$ 
	- ⊕ <https://accountfreelancer.ir/>
- شهر تهران، باغ فیض ، خیابان شهید برادران صفا ، خیابان شهید وحید خجسته پور (باهنر) ، پلاك 11

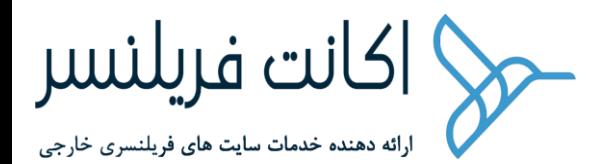

## تعداد کارفرمایانی که میتوانید دنبال کنید، بستگی به پلن عضویت شما دارد. با این حال، کارفرمایان می توانند از اضافه کردن خودشان به لیست کارفرمایان دنبال شده توسط یک فریلنسر جلوگیری کنند.

Freelancer Rewards .۳

#### **Freelancer Rewards** 2.252 Overview Rewards **Credit Shop** Badges credite available As you complete objectives and use the site you will earn experience points (XP) to increase your Reward Level. Increasing your level unlocks special rewards, badges and items, helping you to get more work and save money. The more you level the more you're rewarded! antoniabensusan Rewards unlocked next level: Level 12 Journeyman +2.5% Faster bid refresh rate 1,113 XP until Level 13! +4 Skills for your profile 39 / 1,152 XP **Badges Earned Active Rewards** View all badges

این ویژگی فقط برای استفاده از طریق Freelancer.com فراهم شده است و یك سرک پاداش و مزایا برایتان به ارمغان خواهد آورد.

با انجام کارهای خاص و رسیدن به اهداف مشخص، امتیاز XP کسب خواهید کرد و همین مورد میتواند سطح شما را در این بخش افزایش دهد. وقتی که به سطح مشخصی رسیدید، پاداش و قدرتهایی به شما داده میشود که باعث افزایش پتانسیل درآمدی و برنده شدن در

#### r. 021 – 46019811

- [https://t.me/paylandshop\\_support](https://t.me/paylandshop_support)  $\boxtimes$ 
	- ⊕ <https://accountfreelancer.ir/>
- شهر تهران، باغ فیض ، خیابان شهید برادران صفا ، خیابان شهید وحید خجسته پور (باهنر) ، پلاك 11 ♠

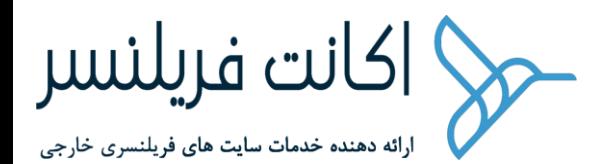

پروژههای مختلف خواهد شد. شما میتوانید اعتبار خود را برای صرف زمان در فروشگاههایی خرج کنید که به صورت اعتباری هستند. برای صرفه جویی در هزینههای خود، می توانید از این امتیازات برای خرید نسخههای برتر برنامهی Contests استفاده کنید.

البته یک خال قانونی هم در این راستا وجود دارد و شما می توانید اعتبار خود را فقط در فروشگاههای اعتباری صرف کرده و در صورتی که از برنامهی عضویت پولی استفاده می کنید، از پاداش فعال آن استفاده کنید.

عالوه بر این، برخی از آیتمهای پاداش در فروشگاه اعتباری بهصورت محدود در دسترس شما هستند و فقط در مدت ز مان محدودی در دسترس قرار می گیرند.

Freelancer Showcase .۴

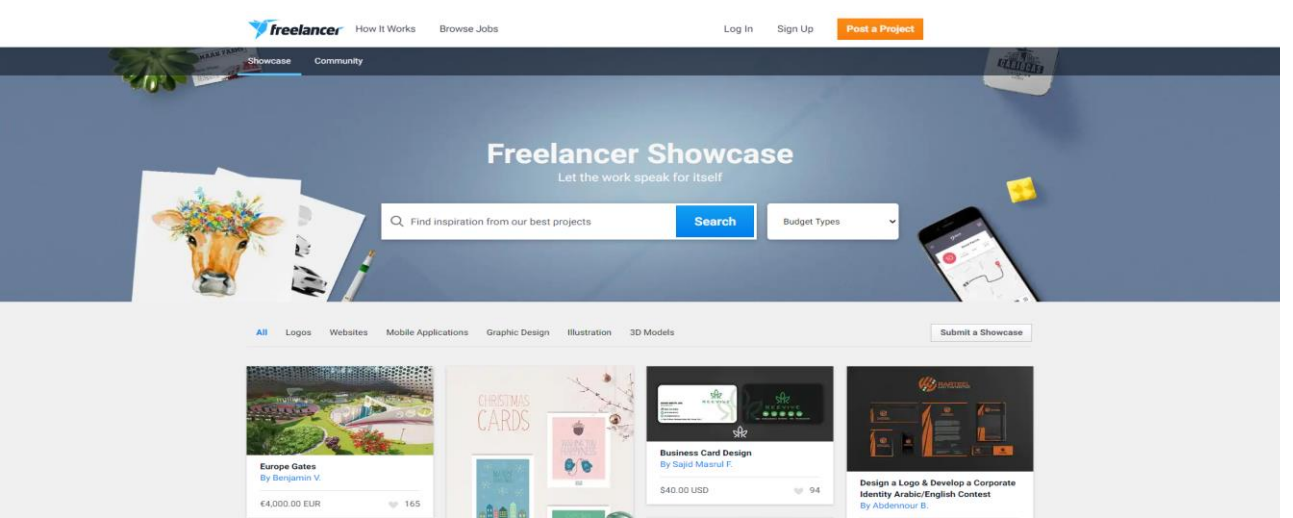

این بخش مجموعهای از پروژههای موفق، Contests یا نمونه کارهایی که توسط فریلنسر در سایت Freelancer.com به اتمام رسیده است، قابل مشاهده خواهد بود. بهعنوان یک کارفرما، شما میتوانید از این ویترین استفاده کرده و ایدههای محبوب پروژه را پیدا کنید. بدین ترتیب شما می توانید فریلنسری را استخدام کنید که متناسب با نیازهای شغلی شما باشد. همچنین می توانید جزئیات بیشتری از هر پروژه یا Contests، همچون خالصه، مدت زمان و کل بودجه تخصیص یافته را مشاهده کنید.

> 021 – 46019811 r.

- [https://t.me/paylandshop\\_support](https://t.me/paylandshop_support)  $\boxtimes$ 
	- ⊕ <https://accountfreelancer.ir/>
- شهر تهران، باغ فیض ، خیابان شهید برادران صفا ، خیابان شهید وحید خجسته پور (باهنر) ، پلاك 11

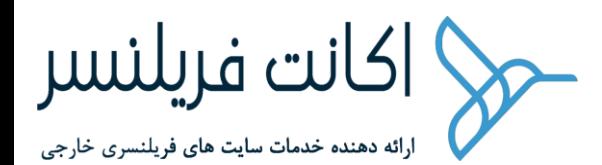

• میزان درآمد فریلنسر چگونه محاسبه میشود؟

فریلنسر مربوطه و کارفرمایی که پروژهای را ثبت میکند، بهصورت نرخ ساعتی یا فی مربوط به یک پروژه، هزینه را دریافت و پرداخت میکند.

طی بررسی هایی که ما انجام دادیم، متوجه شدیم که قیمت گزاری و هزینههای این کار، از سایر سایت های فریلنسری پیچیدهتر است. اگرچه نرخها کامال با رقبا قابل رقابت است.

• هزینه برای کارفرمایان

برای کارفرمایان، ثبت نام در سایت Freelancer کامال رایگان است. تمامی عملیات ارسال پروژه، دریافت پیشنهاد از فریلنسرها، بررسی نمونه کارهای فریلنسرها و بحث در مورد شرایط پروژه نیز کامال رایگان صورت میگیرد. اگر تصمیم به دادن پروژه به فریلنسری را داشته باشید و فریلنسر هم آن را بپذیرد، وبسایت Freelancer، هزینهی پروژه کوچکی را با توجه به ارزش پیشنهاد شده برای پروژه، بهعنوان هزینه معرفی دریافت می کند.

هزینه و نحوه پرداخت آن نیز به نوع پروژه بستگی دارد.

برای پروژههایی که قیمت ثابتی دارند، مبلع ۳ درصد یا پروژه یا ۳ دالر )هرکدام که بیشتر باشد) به سایت تعلق میگیرد.

برای پروژههای ساعتی، هر مبلغی که به فریلنسر پرداخت شود، ۳ درصد آن به سایت واریز خواهد شد.

• هزینه برای فریلنسرها

برای فریلنسرها، این بازار آنالین امان ثبت نام، تعریف یک پروفایل، انتخاب مهارتهای کار روی پروژهای که به آن عالقه دارید، ارائه پیشنهاد برای پروژهها و شرکت در یک Contests کامال رایگان خواهد بود. البته اعضای رایگان سایت تنها ۸ پیشنهاد در ماه می توانند به پروژهها ارسال کنند.

021 – 46019811

r.

- [https://t.me/paylandshop\\_support](https://t.me/paylandshop_support)  $\boxtimes$ 
	- ⊕ <https://accountfreelancer.ir/>
- شهر تهران، باغ فیض ، خیابان شهید برادران صفا ، خیابان شهید وحید خجسته پور (باهنر) ، پلاك 11 ♠

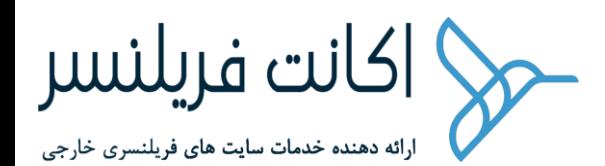

اگر میخواهید که پیشنهاد شما بهصورت هایالت برای کارفرما نشان داده شود تا از نظر بصری، از سایر ارسال کنندگان پیشنهاد متمایز باشد، می توانید از گزینهی ارتقا پیشنهاد استفاده کنید که شامل هزینه خواهد بود.

همچنین شما میتوانید با پرداخت ۲ درصد از مبلغ پیشنهادی پروژه، حداقل ۴ و حداکثر ۵۰ دالر، از پیشنهاد خود حمایت کنید. بدین ترتیب پیشهاد شما در باالترین رتبه پیشنهادها قرار خواهد گرفت.

برای پروژههایی که قیمت ثابتی دارند، فریلنسر معموال هزینه معرفی ۱۰ درصد یا ۵ دالر را پرداخت خواهد کرد. برای پروژههای ساعتی نیز هزینه ۱۰ درصد از کل پروژه است و دو طرف معامله باید آن را پرداخت کنند.

• هزینه Contests

برای Contestsها، فریلنسر ۱۰ د رصد یا ۵ دالر پرداخت خواهد کرد. ارسال رایگان Contestsها فقط برای کارفرمایان در نظر گرفته شده است. این ساختار تقریبا ناعادلانه است. چرا که افراد به امید برنده شدن در Contests اقدام به شرکت در آن میکنند و چرا باید هزینهی دیگری را قبل از آن پرداخت کنند؟ اگر فریلنسر موفق به برنده شدن در Contests نشود، پولی برای انجام کار خود دریافت نخواهد کرد؛ درست است؟

در زمان ارسال Contests، کارفرمایان باید وجهی معادل کل جوایز مسابقه را واریز کنند.

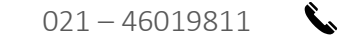

[https://t.me/paylandshop\\_support](https://t.me/paylandshop_support)  $\boxtimes$ 

> ⊕ <https://accountfreelancer.ir/>

شهر تهران، باغ فیض ، خیابان شهید برادران صفا ، خیابان شهید وحید خجسته پور (باهنر) ، پلاك 11 ♠

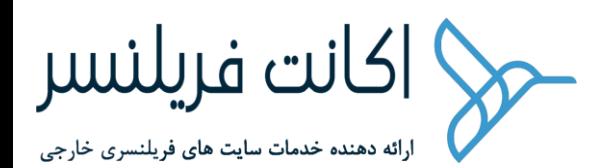

#### • خدمات اضافی

شما میتوانید ضمن ارسال مطالب یا یک پروژه با هزینه اضای ۵ الی ۱۹۹ دالر، خدمات اضافه ای مانند دیدن شدن برجسته، فوری یا اولویت دار را انتخاب کنید. چگونه میتوان از سایت Freelancer عملیات پرداخت را انجام داد؟ این سایت سیستمی به نام Payment Milestone دارد که امکان کنترل پرداخت ها را به کاربر می دهد. بدین ترتیب فریلنسر با خیال راحت میتواند از این سیستم اطمینان حاصل کند.

روشهای دیگر پرداخت برای پروژهها، شامل انتقال وجه کارت به کارت و ارائه فاکتور است.

سیستم Payment Milestone دارای ویژگیهایی است که از کارفرما در برابر کالهبرداری، زمان از دست رفته یا تحویل فایل اشتباه محافظت می کند. دلیل دیگری که از این سیتم استفاده می شود، این است که امکان حل اختالف تنها برای کسانی فراهم خواهد بود که از طریق این سیستم عملیات پرداخت خود را دنبال کنند.

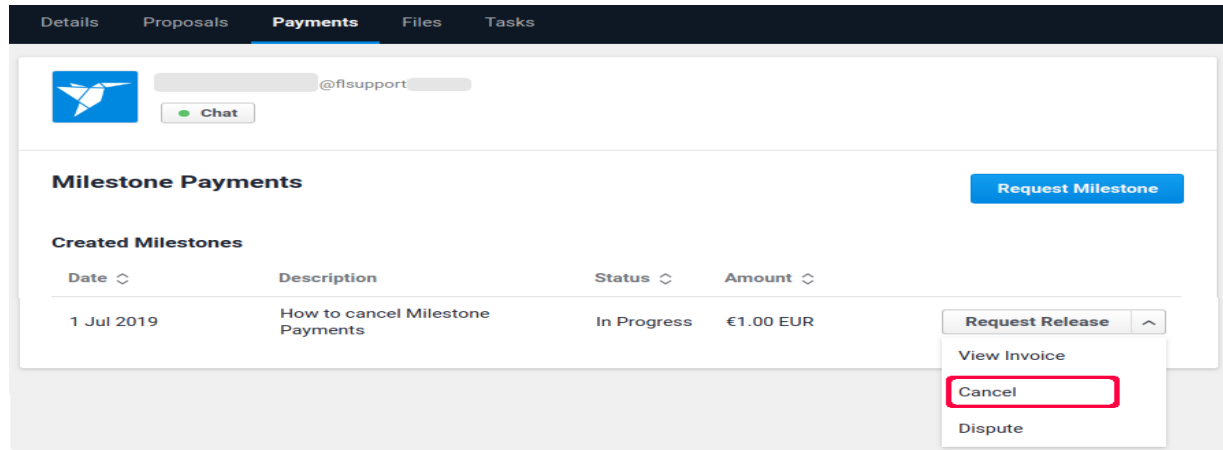

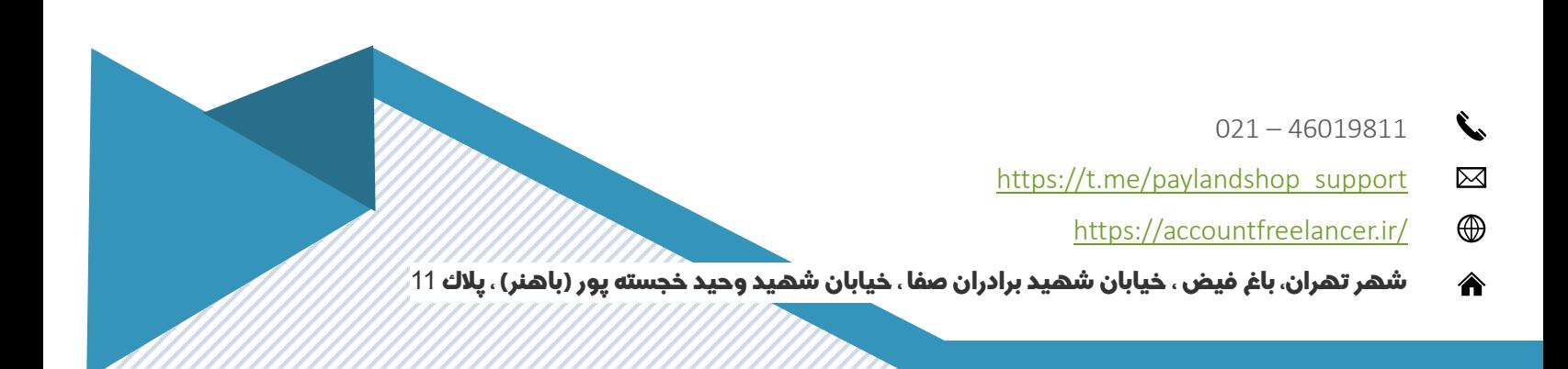

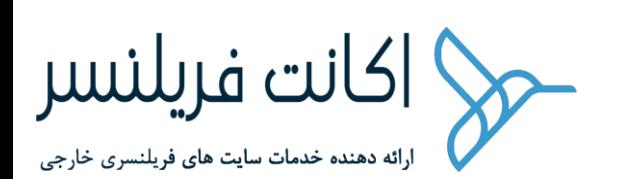

#### • نحوهی کار سیستم پرداخت

قبل از شروع کار روی پروژهها، فریلنسرها می توانند مبلغی تا زمان رسیدن به نقطه عطف پروژه به آنها پرداخت شود. با این حال، این کارفرما است که تصمیم گیرنده است و در قبال استفاده از سیستم پرداخت Payment Milestone تصمیم خواهد گرفت. پس از تامین اعتبار الزم، پول پرداختی توسط کارفرما، تا زمانی که توسط خودش آزاد نشود، بهنوعی داخل یک حساب سپرده باقی خواهد ماند. هنگامی که کلیه کارها رضایت بخش باشد و کارفرما مبلغ پرداختی خود را آزاد کند، پول به

حساب فریلنسری که کار را انجام داده است، واریز خواهد شد.

#### • چند نکته برای کارفرمایان

سیستم پرداخت Milestone را تنها بعد از اینکه کامال از کار ارائه شده توسط فریلنسر راضی بودید، آزاد کنید. رضایت زمانی حاصل میشود که تمامی فایل ها تحویل داده شده و کلیه موارد استاندارد لازم را داشته باشند.

#### • چند نکته برای فریلنسرها

در مورد سیستم پرداخت Milestone با کارفرمای خود گفتگو کنید. بهعنوان یک فریلنسر، می توانید براساس پیشرفت پروژه، برنامه پرداخت مبهمی را طی ریزی کنید. این روند به شما امکان می دهد که با اتمام هر مرحله از پروژه، پرداخت های جزئی را در حساب خود دریافت کنید. پرداخت ها از طریق PayPal، کارتهای اعتباری دبیت یا اسکریل انجام میشود و مبلغ پرداختی شما نیز توسط سایت Freelancer تائید خواهد شد.

021 – 46019811

r.

- [https://t.me/paylandshop\\_support](https://t.me/paylandshop_support)  $\boxtimes$ 
	- ⊕ <https://accountfreelancer.ir/>
- شهر تهران، باغ فیض ، خیابان شهید برادران صفا ، خیابان شهید وحید خجسته پور (باهنر) ، پلاك 11 ♠

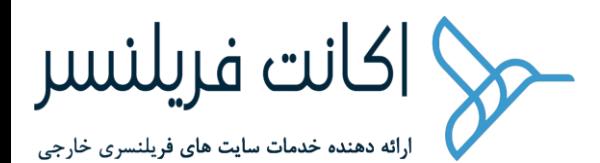

• اختالفات چگونه حل خواهند شد؟

سایت com.Freelancer یک سرویس برای حل اختالف در اختیار کاربران قرار داده است که مایل به اعتراض به بازگشت یا انتشار پرداختی هستند که از طریق سیستم سایت صورت گرفته است. اگر مشکلی ایجاد شده و شما مایل به مذاکره در قبال بازگشت یا انتشار پرداخت صورت گرفته از طریق Payment Milestone هستید، می توانید اختالف خود را مطرح و با پرداخت هزینه ۵ دالر یا ۵ درصد توسط هر یک از طرفین، این موضوع را پیگیری کنید. گفتنی است که در انتها، هزینهای که طرف برنده پرداخت کرده است، به او بازگشت داده میشود.

با این حال، سایت Freelancer.com کاربران خود را ترغیب میکند به جای استفاده از این سرویس، مشکالت پروژه یا اختالفات موجود را بین خودشان حل کنند.

این سرویس یقینا رغبتی به ورود به این دعواها را ندارد، مگر آنکه مجبور به این کار شود. برخی از مشاجرات رایجی که یک فریلنسر میتواند با آن روبرو شود، اختصاص زمان اضافی برای انجام یک پروژه مشخص و دریافت مبلغ آن به صورت ساعتی یا شبهاتی در مورد ارائه کیفیت زیر استاندارد که مورد تائید کارفرما نباشد، است.

سرویس حل اختالف معموال در هیچ کدام از سایت های فریلنسری بهخوبی انجام نمیشود و سایت Freelancer.com نیز از این قاعده مستثنی نیست.

021 – 46019811

r.

- [https://t.me/paylandshop\\_support](https://t.me/paylandshop_support)  $\boxtimes$ 
	- ⊕ <https://accountfreelancer.ir/>
- شهر تهران، باغ فیض ، خیابان شهید برادران صفا ، خیابان شهید وحید خجسته پور (باهنر) ، پلاك 11

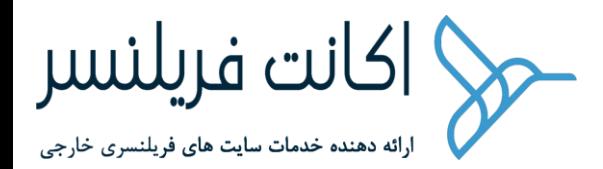

از این سرویس میتوانید بهعنوان آخرین راه حل خود استفاده کرده و تنها در صورت که مبلغ بازپرداخت باال است، به سمت آن بروید؛ چرا که هزینهی استفاده از این سرویس حل اختالف هم باید در نظر گرفته شود.

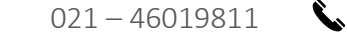

 $\boxtimes$ [https://t.me/paylandshop\\_support](https://t.me/paylandshop_support)

> <https://accountfreelancer.ir/>  $\bigoplus$

شهر تهران، باغ فیض ، خیابان شهید برادران صفا ، خیابان شهید وحید خجسته پور (باهنر) ، پلاك 11 ♠

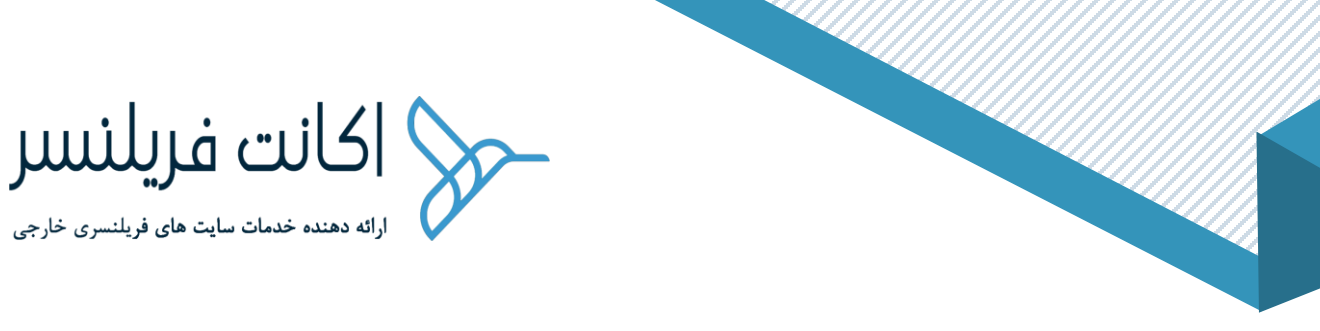

Time tracking and communication •

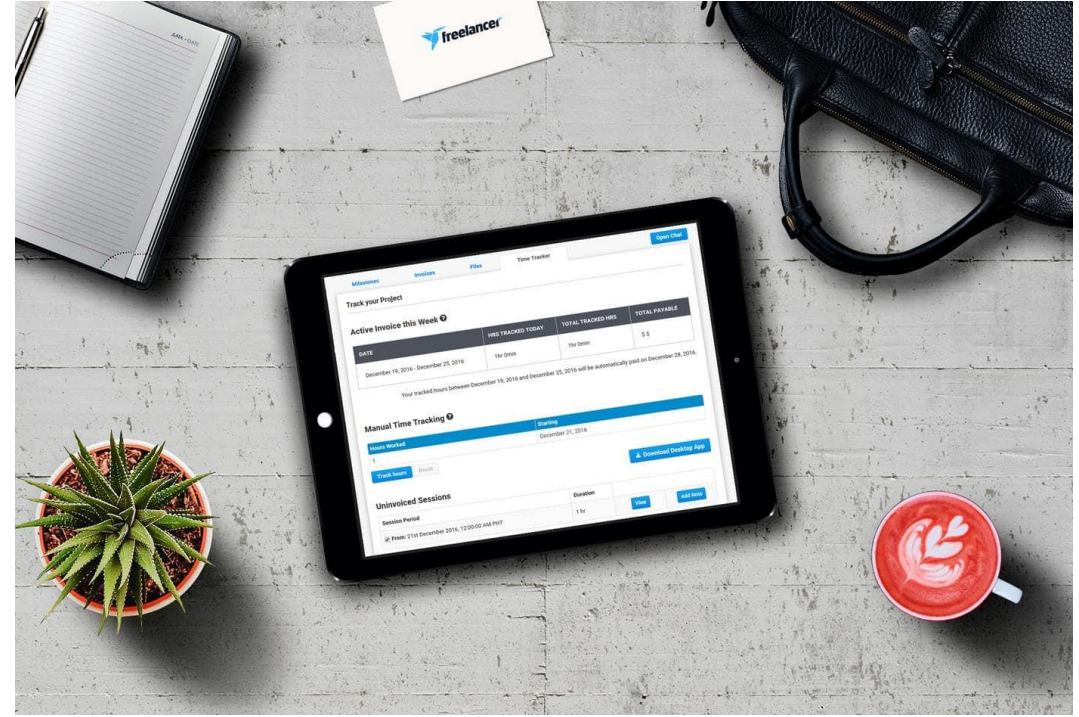

سایت Freelancer یک برنامه دسکتاپ قابل دانلود را برای ویندوز، لینوکس یا مک فراهم کرده است که توسط فریلنسرها در پروژههای ساعتی برای ردیابی میزان ساعات اختصاص یافته و ردیابی دقیق آن توسط ارسال اسکرین شات برای ارسال به کافرمایان مورد استفاده قرار می گیرد.

ردیاب زمانی شامل دکمهی پخش و مکث است که توسط فریلنسر کنترل میشود، اما چنین قابلیتی امکان سوئیچ بین پروژهها را هم فراهم کرده است و بدین ترتیب زمان برای هرکدام بهصورت جداگانه محاسبه خواهد شد.

اپلیکیشن فریلنسر تصاویر دورهی از دسکتاپ کاری فریلسنر نیز تهیه کرده و به وی امکان این را میدهد که تصاویر را بهصورت تکی یا دستهای به کارفرما ارسال کند.

- 021 46019811 r.
- [https://t.me/paylandshop\\_support](https://t.me/paylandshop_support)  $\boxtimes$ 
	- ⊕ <https://accountfreelancer.ir/>
- شهر تهران، باغ فیض ، خیابان شهید برادران صفا ، خیابان شهید وحید خجسته پور (باهنر) ، پلاك 11 ♠

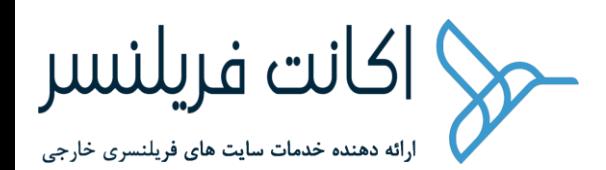

در صورتی که ابزار ردیابی زمان برای پروژههایی که بهصورت ساعتی تعیین نرخ شدهاند، موفق عمل می کند، اما برای محدود فریلنسرهایی که پروژههایی با قیمت ثابت اما طوالنی مدت دریافت می کنند، بازدارنده است.

در چنین مواردی، کارفرما می تواند ابزار ردیابی زمان متخص به خود )همچون Doctor Time )را فراهم کرده و ببیند که فریلنسر موردنظر، چه ساعت هایی روی پروژه زمان صرف میکند. گزارشهای دریافت شده قابل تنظیم هستند و سوابق زمانی فرد، تصاویر و دیگر موارد نیز برای کارفرما ارسال خواهد شد.

جدا از ویژگی ردیابی زمان، پیام رسانی و اشتراک گذاری فایل توسط برنامه دسکتاپ سایت نیز فراهم شده است و بهتازگی امکان ردیابی آفالین نیز فراهم شده است. چنین روندی به فریلنسر این اجازه را می دهد که ساعات فعالیت خود را ردیابی کرده و از کارهای خود بهصورت تصادفی عکس برداری کند تا در صورت عدم وجود اتصال پایدار به اینترنت، در موعد مقرر به کارفرما ارسال شوند.

سایت Freelancer صورتحساب های اتومتیک را براساس ساعت هایی که با استفاده از برنامه دسکتاپ ردیابی شده اند، ایجاد می کند. با ویژگی ردیابی آفالین، حتی اگر اتصال به شبکه از بین رفته باشد، فریلنسر ساعات کاری و پرداخت آنها را از دست نخواهد داد.

Freelancer یک برنامه برای گوشیهای همراه هم دارد که به فریلنسرها این امکان را میدهد که با کارفرمایان خود چت کرده و ارتباط برقرار کنند. از این برنامه میتوانید بهطور همزمان چندین پروژه همزمان داشته و با کارفرمایان در ارتباط باشید.

بهعنوان یک کارفرما یا فریلنسر، انجام کلیه ارتباطات و تبادل اطالعات و فایلها فقط با استفاده از سیستم پیام رسانی سایت انجام خواهد شد.

021 – 46019811

r.

- [https://t.me/paylandshop\\_support](https://t.me/paylandshop_support)  $\boxtimes$ 
	- ⊕ <https://accountfreelancer.ir/>
- شهر تهران، باغ فیض ، خیابان شهید برادران صفا ، خیابان شهید وحید خجسته پور (باهنر) ، پلاك 11

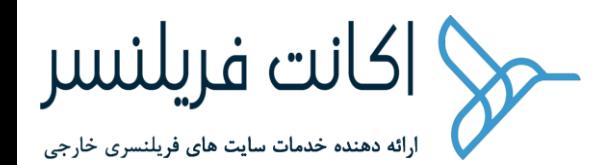

همهی دستورالعملها را به محض ارسال یک پروژه برای فریلنسر ، در اختیار وی قرار دهید تا کار خود را روی آن شروع کند. بدین ترتیب آنها نیز قادر به پذیرفتن هرگونه درخواست های ویژه از طرف شما خواهند بود.

کارفرمایان می توانند برای هر فریلنسری که برای انجام پروژهشان پیشنهاد ارسال می کند، پیام خصوصی ارسال کرده و انتخاب راحت تری داشته باشند. مشکالت کار با Freelancer

در این قسمت مواردی را ذکر خواهیم کرد که ممکن است حین فعالیت در سایت Freelancer با آنها روبرو شوید.

اگر یک فریلنسر هستید و مدتی غیرفعال بودهاید، پلتفرم سایت مبلغی را در ازای غیر فعال نگه داشتن اکانت شما دریافت خواهد کرد. اگر هم به مدت شش ماه به حساب خود وارد نشده یا به هر دلیلی دسترسی نداشته باشید، سایت Freelancer هزینهی باالی ۱۰ دالر را برای نگهداری آن از شما دریافت خواهد کرد، تا اینکه حساب خود را برای همیشه بسته یا مجددا آن را فعال کنید. پس از فعال شدن مجدد حساب، هزینه به شما بازپرداخت خواهد شد.

احیانا اگر تبدیل ارز به ارز دیگری داشته باشید، هزینهی این کار هم از شما دریافت خواهد شد. دستیابی به خدمات مشتری کمی دشوار است. ما هنوز نتوانستیم که به صفحه پشتیبانی آنالین سایت دسترسی داشته باشیم و در عوض مقاالتی تحت عنوان Help-Self به کاربر ارائه میشوند که چندان کاربردی نبودند.

\*کلیه حقوق این محتوا مربوط به مجموعه اکانت فریلنسر می باشد ، نشر یا کپی برداری از آن کامال غیر قانونی بوده و حق پیگیری قانونی را برای این مجموعه محفوظ می )accountfreelancer.ir(دارد

> 021 – 46019811 r.

> > ♠

- [https://t.me/paylandshop\\_support](https://t.me/paylandshop_support)  $\boxtimes$ 
	- ⊕ <https://accountfreelancer.ir/>

شهر تهران، باغ فیض ، خیابان شهید برادران صفا ، خیابان شهید وحید خجسته پور (باهنر) ، پلاك 11